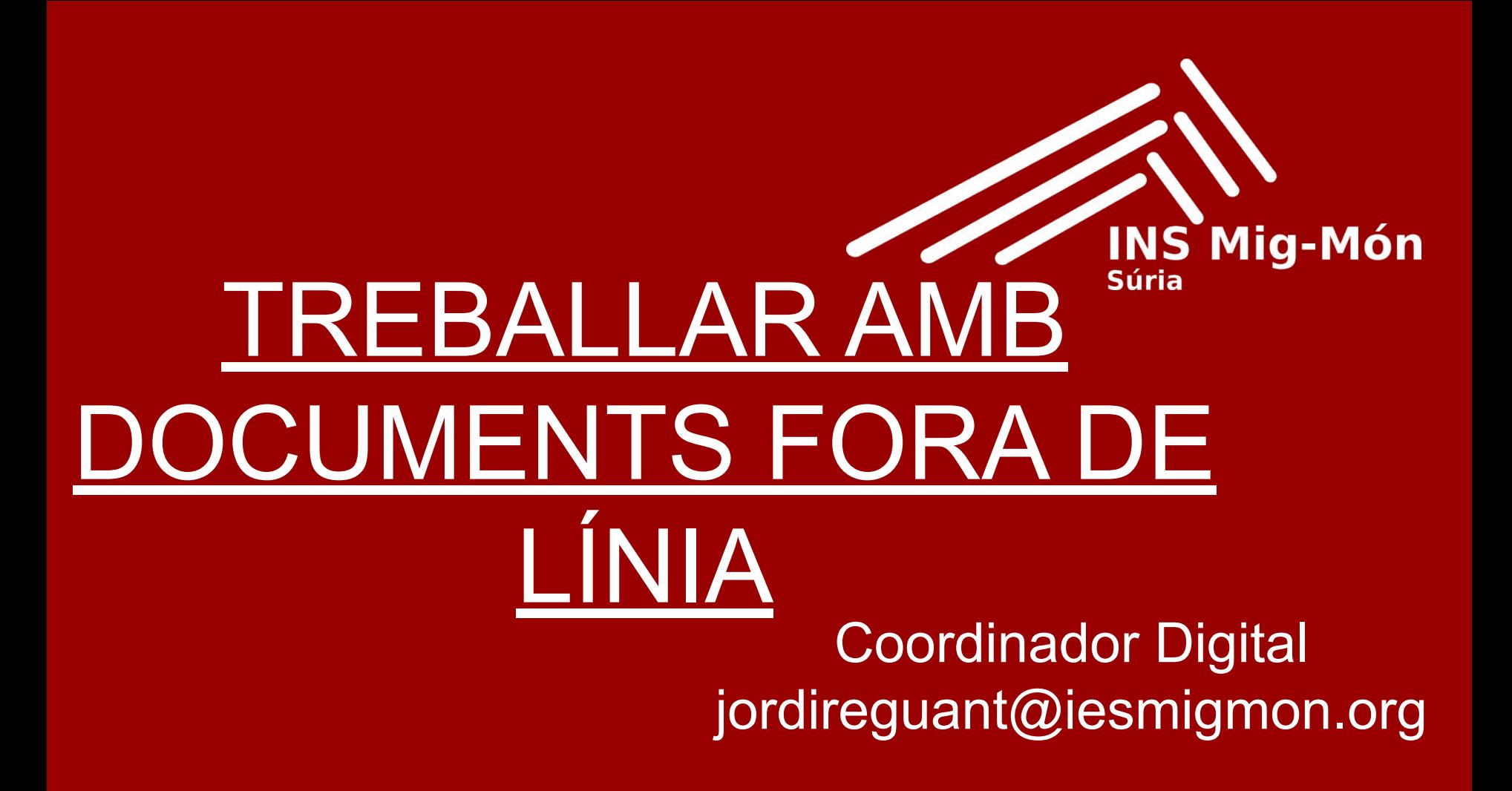

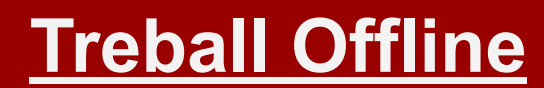

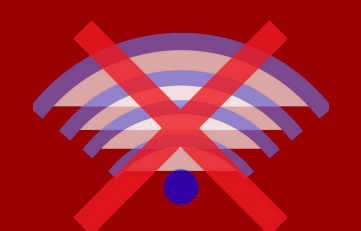

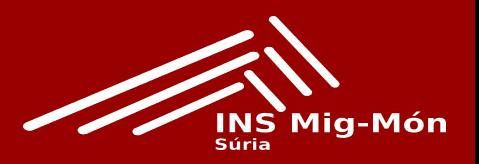

- Tots els que treballem principalment al núvol
- Que farem el dia que no tinguis internet "no podràs fer res".

● Accedir a **documents, presentacions i fulls de càlcul** en format Google que tinguem al Drive i poder edita'ls.

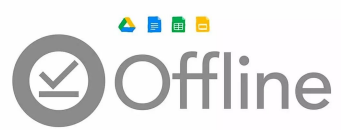

● De moment sense connexió no podrem treballar ni amb sites, formularis, dibuixos, mymaps, etc.

## **Treball Offline en 2 passos**

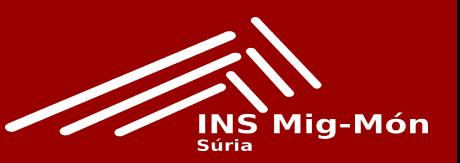

- 1. Cal accedir al Drive i triar l'opció de configuració. Després cal habilitar la casella de sincronització.
- 2. Demanarà que l'usuari@ instal·li una extensió al navegador Chrome. "Documents google sense
	- connexió"

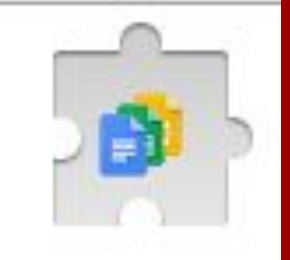

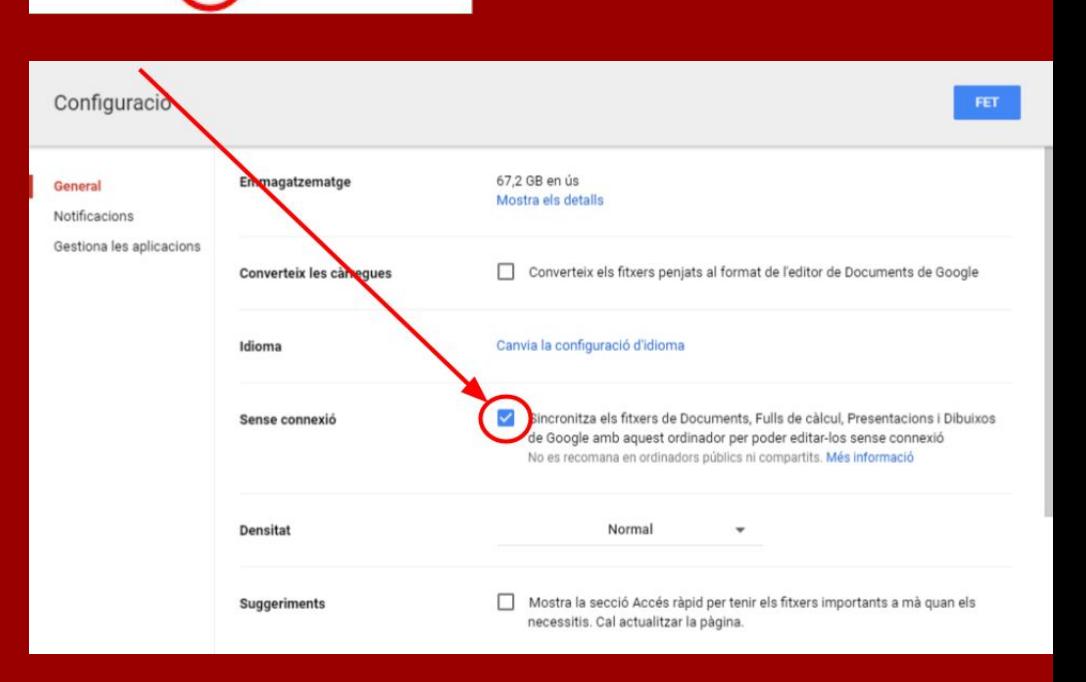

₩

Ο

## **Crear arxius sense connexió**

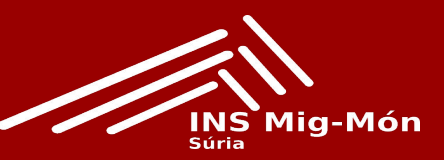

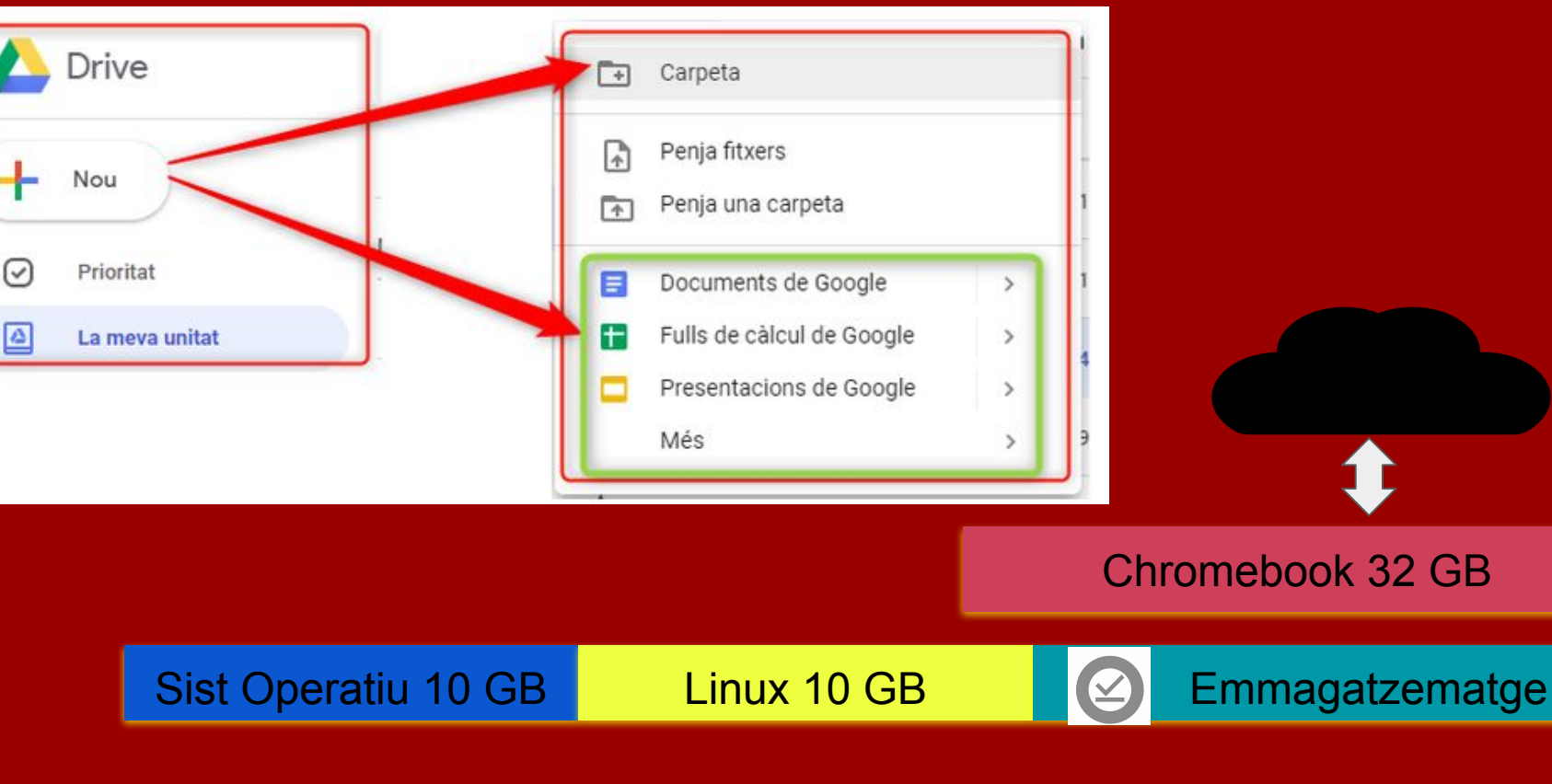

## **Configurar arxius sense connexió**

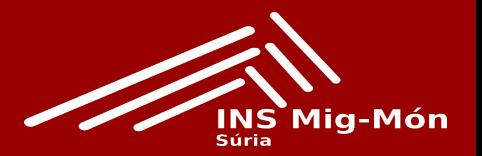

Només tindrem accessibles els darrers fitxers que haguem obert.

Podem configurar quins fitxers volem que es puguin treballar en local. Anem a veure-ho.

Només caldrà marcar els tres punts que apareixen a la dreta del fitxer i activar l'opció *Disponible sense connexió.*

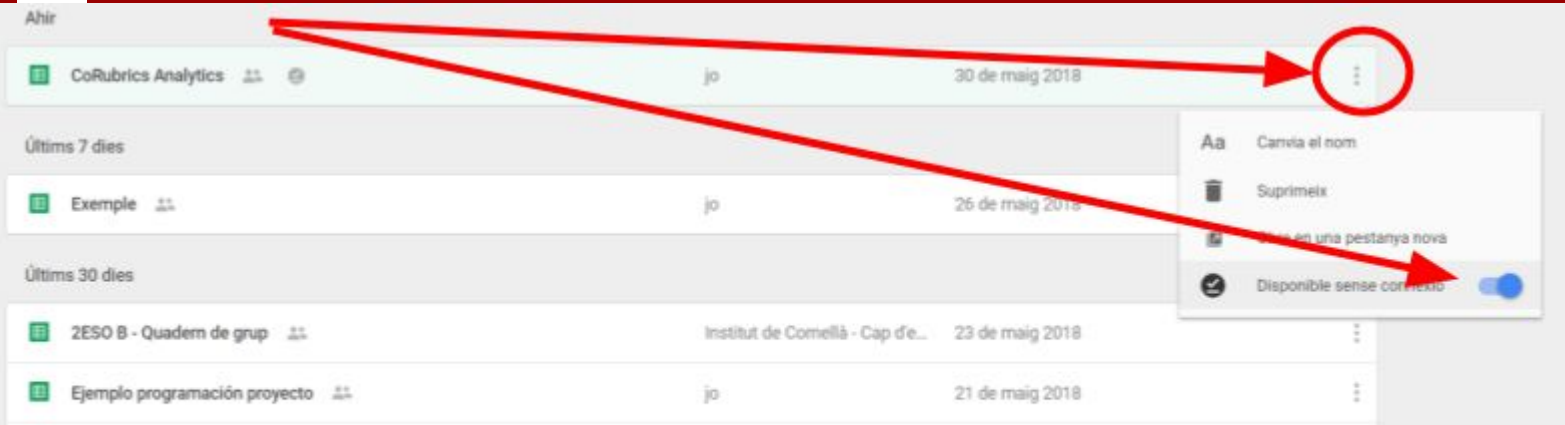

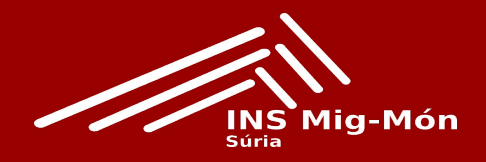

Per triar que un arxiu en format Google (sigui Document, Full de càlcul o Presentació) estigui disponible sense connexió l'hem de buscar a una de les següents adreces:

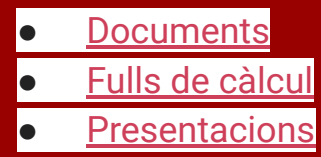

<https://drive.google.com/> <https://docs.google.com/>

**Una altre manera:** Si el Chromebook no està connectat a Internet:

- 1. Menú d'aplicacions
- 2. Seleccioneu Fitxers Sense connexió .
- 3. Seleccioneu el fitxer en què vulgueu treballar.

La propera vegada que el Chromebook es connecti a Internet, els canvis se sincronitzaran amb Google Drive.

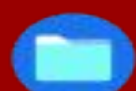

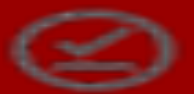

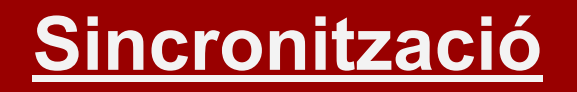

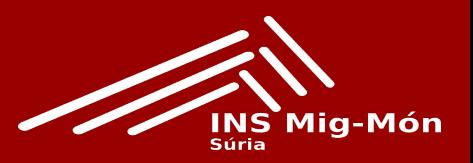

En el moment que no tinguem connexió i vulguem accedir a alguns d'aquests arxius, només caldrà obrir el navegador i, quan surti la pantalla indicant que no hi ha connexió, escriure l'adreça del Drive: [http://drive.google.com](http://drive.google.com/)

S'obrirà el Drive amb normalitat, i apareixeran totes les carpetes. Podem anar entrant dins de la que vulguem, però en entra-hi només apareixeran accessibles els arxius que s'hagin sincronitzat, ja sigui perquè ho hem forçat o perquè els dels darrers que vam obrir. Els canvis que hi fem es desaran al nostre ordinador automàticament, sense adonar-nos-en. En el moment que es torni a tenir connexió, sense fer res l'ordinador els sincronitzarà amb els del Drive.

## **Coses a tenir en compte**

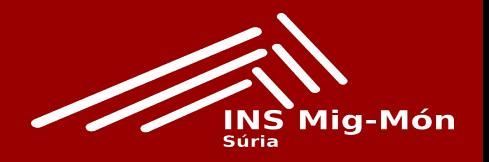

- Només funciona amb documents, presentacions i fulls de càlcul en format Google.
- Cal vigilar que no treballin en el mateix document dues persones simultàniament si una d'elles està sense connexió. Quan aquesta torni a tenir connexió i es vulguin sincronitzar els arxius, com que hauran canviat els dos, ens poden desaparèixer parts del document.
- La sincronització es fa a nivell d'ordinador. Així que, en un ordinador la podeu tenir activada i, pel mateix usuari, en un altre ordinador pot estar desactivada.
- Pots editar un document, però recorda que no tens internet.